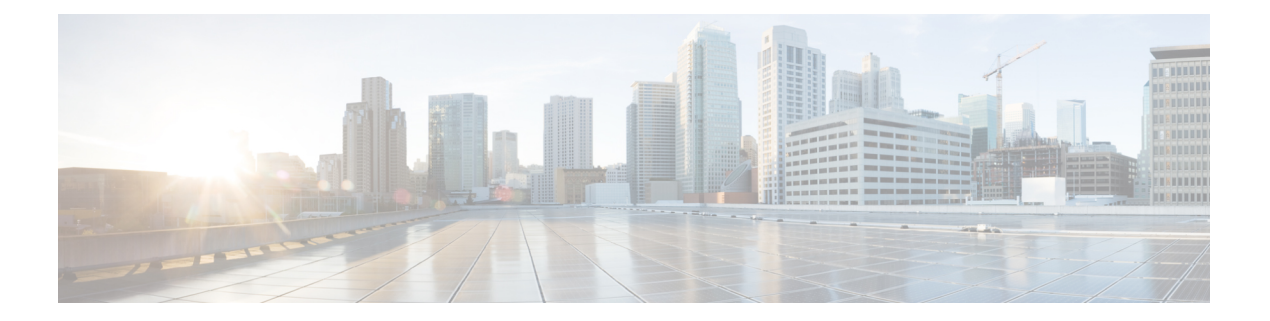

# 移行の準備

- Firewall [移行ツールに関する注意事項と制約事項](#page-0-0) (1 ページ)
- ASA with FPS [構成の注意事項と制約事項](#page-2-0) (3 ページ)
- Threat Defense [デバイスに関する注意事項と制約事項](#page-12-0) (13 ページ)
- [移行がサポートされるプラットフォーム](#page-14-0) (15 ページ)
- [移行でサポートされるソフトウェアのバージョン](#page-16-0) (17 ページ)
- Firewall [移行ツールのプラットフォーム要件](#page-17-0) (18 ページ)

### <span id="page-0-0"></span>**Firewall** 移行ツールに関する注意事項と制約事項

#### **ASA with FPS** 構成

ASA with FPS 構成は、次の要件を満たす必要があります。

- 移行でサポートされる ASA with FPS 構成であること(「[移行がサポートされるプラット](#page-14-0) [フォーム](#page-14-0) (15 ページ)」を参照)。
- 移行でサポートされる ASA with FPS バージョンであること(「[移行でサポートされるソ](#page-16-0) [フトウェアのバージョン](#page-16-0) (17 ページ)」を参照)。

### (任意)ターゲット **Threat Defense** デバイス

Secure Firewall Management Center に移行すると、ターゲット Threat Defense デバイスが追加さ れる場合とされない場合があります。

脅威に対する防御 デバイスへの今後の展開のために、共有ポリシーを Management Center に移 行できます。デバイス固有のポリシーを脅威に対する防御に移行するには、ManagementCenter に追加する必要があります。

- ターゲット 脅威に対する防御 デバイスは、次の要件を満たす必要があります。
	- デバイスが、ハードウェアデバイスの注意事項を満たしている。次を参照: [Threat](#page-12-0) Defense [デバイスに関する注意事項と制約事項](#page-12-0) (13 ページ)
- 移行のターゲットとしてサポートされるデバイス([移行がサポートされるプラット](#page-14-0) フォーム (15 [ページ\)を](#page-14-0)参照)。
- 移行でサポートされる 脅威に対する防御 ソフトウェアバージョン([移行でサポート](#page-16-0) [されるソフトウェアのバージョン](#page-16-0) (17 ページ)を参照)。
- Management Center に登録されている 脅威に対する防御 デバイス。

#### **Management Center**

- 移行でサポートされるMangementCenterソフトウェアバージョン([移行でサポートされる](#page-16-0) [ソフトウェアのバージョン](#page-16-0) (17 ページ)を参照)。
- ASA with FPS インターフェイスから移行する予定のすべての機能を含む 脅威に対する防 御用のスマートライセンスを取得済みおよびインストール済みであること。次を参照して ください。
- Cisco.com の「Cisco Smart [Accounts](https://www.cisco.com/c/en/us/products/software/smart-accounts.html)」の「Getting Started」セクション。
- Register the Firepower [Management](https://www.cisco.com/c/en/us/td/docs/security/firepower/623/configuration/guide/fpmc-config-guide-v623/licensing_the_firepower_system.html#task_E14666F0D32E45FE820B52C9D3103B6F) Center with the Cisco Smart Software Manager [英語]
- [Licensing](https://www.cisco.com/c/en/us/td/docs/security/firepower/623/configuration/guide/fpmc-config-guide-v623/licensing_the_firepower_system.html) the Firewall System [英語]

• REST API の Management Center が有効になっています。

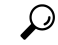

- Management Center Web インターフェイスで、次に移動します。 **[**システム(**System**)**]** > **[**設定(**Configuration**)**]** > **[Rest API**設定 (**Rest API Preferences**)**]** > **[Rest API**を有効にする(**Enable Rest API**)**]**。その後[Rest APIを有効にする(EnableRest API)]チェッ クボックスをオンにします。 ヒント
	- Firewall 移行ツール用に Management Center で REST API 権限を持つ専用ユーザーを作成し ました(「[管理アクセス用のユーザーアカウント」](https://www.cisco.com/c/en/us/td/docs/security/firepower/623/configuration/guide/fpmc-config-guide-v623/user_accounts_for_management_access.html)を参照)。

#### **Firewall** 移行ツール

- Firewall 移行ツールの実行に使用するマシンが、要件を満たしていることを確認します (Firewall [移行ツールのプラットフォーム要件](#page-17-0) (18 ページ)を参照)。
- Firewall 移行ツールでは、一括プッシュのバッチサイズを次の制限内で構成できます。

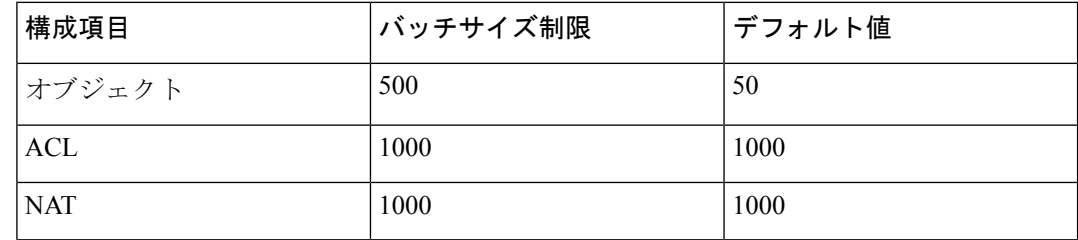

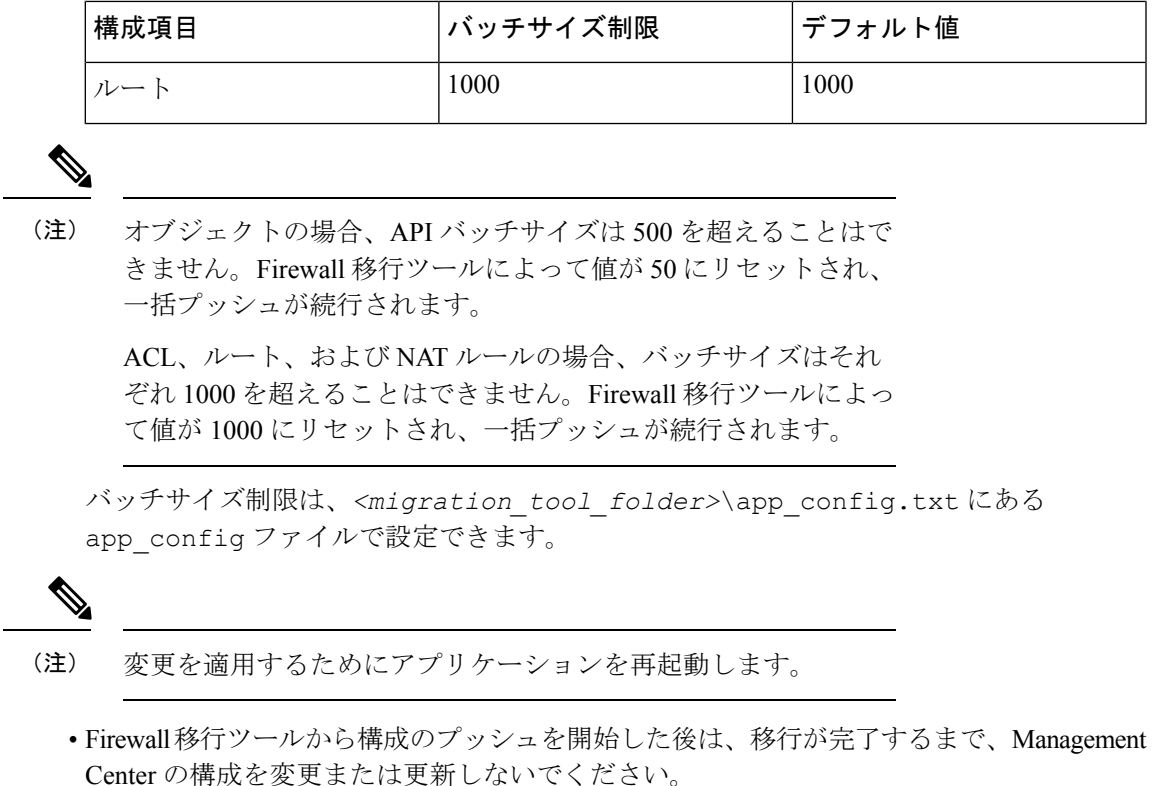

#### **ASA with FirePOWER Services**

Firewall 移行ツール 2.4 以降では、ASA with FirePOWER Services モジュールの Firewall サービ スモジュール構成を移行できます。

### <span id="page-2-0"></span>**ASA with FPS** 構成の注意事項と制約事項

変換中に、Firewall移行ツールは、ルールまたはポリシーで使用されるかどうかにかかわらず、 サポートされているすべてのオブジェクトおよびルールに対して 1 対 1 のマッピングを作成し ます。Firewall 移行ツールには、未使用のオブジェクト(ACL および NAT で参照されていな いオブジェクト)の移行を除外できる最適化機能があります。

Firewall移行ツールは、サポートされていないオブジェクトとルールを次のように処理します。

Firewall 移行ツールは、サポートされていないコンポーネントを次のように処理します。

- サポートされていないオブジェクトと NAT ルールは移行されません。
- サポートされていない ACL ルールは、無効なルールとして Management Center に移行され ます。
- アウトバウンドACLはサポートされていない構成(**Unsupported Configuration**)であり、 Management Center に移行されません。送信元ファイアウォールにアウトバウンド ACL が

ある場合、移行前レポートの無視される構成(**IgnoredConfigration**)セクションで報告さ れます。

- サポートされるすべての ASA with FPS 暗号マップ VPN は、Management Center ポイント ツーポイント トポロジとして移行されます。
- サポートされていない、または不完全なスタティック暗号マップ VPN トポロジは移行さ れません。
- Firewall 移行ツール 2.4 以降では、動的暗号マップと証明書ベースの VPN の移行がサポー トされています。
- Firewall移行ツール2.5.1以降、BGPと動的ルートオブジェクトの移行がサポートされてい ます。
- Firewall 移行ツール 3.0 以降、リモートアクセス VPN の移行がサポートされています。
- ユーザベースの FPS ACL は移行ではサポートされず、無効として移行されます。

#### **ASA with FPS** 構成ファイル

ASA with FPS 構成ファイルは、手動で、または Firewall 移行ツールからライブ ASA with FPS に接続して取得できます。

Firewall 移行ツールへの ASA with FPS 構成ファイルの移行は、次の 2 段階のプロセスです。

- 手動方式またはライブ接続方式を使用して ASA with FPS 構成ファイルをインポートでき ます。
- FPS を管理する Management Center に接続し、移行する必要がある送信元 ACL ポリシーを 選択して、FPS 構成ファイルをインポートする必要があります。

Firewall 移行ツールに手動でインポートする ASA withFPS 構成ファイルは、次の要件を満たし ている必要があります。

- シングルモード構成またはマルチコンテキストモード構成の特定のコンテキストで ASA withFPS デバイスからエクスポートされる実行構成を含んでいる。ASA [withFPS](ASA2FTD-with-FPS-FP-Migration-Tool_chapter3.pdf#nameddest=unique_17) 構成ファ [イルのエクスポートを](ASA2FTD-with-FPS-FP-Migration-Tool_chapter3.pdf#nameddest=unique_17)参照してください。
- バージョン番号を含んでいる。
- 有効な ASA with FPS CLI 構成のみを含んでいる。
- 構文エラーは含まれません。
- ファイル拡張子が .cfg または .txt である。
- UTF-8 ファイルエンコーディングを使用している。
- コードの手入力または手動変更をしていない。ASAwithFPS構成を変更する場合は、変更 した構成ファイルを ASA with FPS デバイスでテストして、有効な構成であることを確認 することが推奨されます。

• 「--More--」キーワードをテキストとして含んでいない。

#### **ASA with FPS** 設定の制限

送信元 ASA with FPS 構成の移行には、次の制限があります。

- Firewall 移行ツールは、個別の Threat Defense デバイスとして、ASA with FPS からの個々 のセキュリティコンテキストの移行をサポートします。
- システム構成は移行されません。
- Firewall 移行ツールは、50 以上のインターフェイスに適用される単一の ACL ポリシーの 移行をサポートしていません。50以上のインターフェイスに適用されるACLポリシーは、 手動で移行してください。
- 動的ルーティングなど、ASA withFPS 構成の一部は Threat Defense に移行できません。こ れらの構成は手動で移行してください。
- ブリッジ仮想インターフェイス(BVI)、冗長インターフェイス、またはトンネルインター フェイスを使用するルーテッドモードの ASA with FPS デバイスは移行できません。ただ し、BVI を使用するトランスペアレントモードの ASA with FPS デバイスを移行すること はできます。
- Management Center では、ネストされたサービス オブジェクト グループまたはポートグ ループはサポートされていません。変換の一環として、Firewall 移行ツールは、参照され ているネストされたオブジェクトグループまたはポートグループの内容を展開します。
- Firewall 移行ツールは、1 つの回線にある送信元ポートと宛先ポートを持つ拡張サービス のオブジェクトまたはグループを、複数の回線にまたがる異なるオブジェクトに分割しま す。このようなアクセスコントロールルールの参照は、正確に同じ意味の Management Center ルールに変換されます。
- 特定のトンネリングプロトコル (GRE、IP-in-IP、IPv6-in-IP など) を参照しないアクセス 制御ルールが送信元 ASA with FPS 構成にあり、これらのルールが ASA with FPS 上の暗号 化されていないトンネルトラフィックに一致する場合、Threat Defense に移行すると、対 応するルールは ASA withFPS 上と同じようには動作しません。Threat Defense のプレフィ ルタポリシーで、これらの特定のトンネルルールを作成することを推奨します。
- サポートされるすべての ASA with FPS 暗号マップは、ポイントツーポイント トポロジと して移行されます。
- Firewall 移行ツール 2.4 以降では、動的暗号マップと証明書ベースの VPN の移行がサポー トされています。
- Firewall移行ツール2.5.1以降、BGPおよび動的ルートオブジェクトの移行がサポートされ ています。
- Management Center に同じ名前の AS-Path オブジェクトが表示された場合、移行は次のエ ラーメッセージで停止します。

「Management Center で競合する AS-Path オブジェクト名が検出されました。続行するに は、ManagementCenterの競合を解決してください。(Conflicting AS-Path object name detected in , please resolve conflict in to proceed further)」

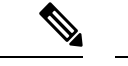

(注) 標準のアクセスリストのみがサポートされています。

• ルートマップオブジェクトは、 Firewall 移行ツール を使用して部分的に移行されます。 API の制限により、match 句と set 句はサポートされていません。

#### • **RA VPN** の移行の制限事項

Firewall 移行ツール 3.0 以降、リモートアクセス VPN の移行が次の制限付きでサポートさ れています。

- API の制限により、カスタム属性、SSL 設定、および VPN 負荷分散の移行はサポー トされていません。
- LDAP サーバーは、暗号化タイプが「なし(none)」として移行されます。
- ポリシーは Management Center 全体に適用されるため、DfltGrpPolicy は移行されませ ん。Management Center で必要な変更を直接行うことができます。
- Radius サーバーでは、動的認証が有効になっている場合は、AAA サーバー接続は動 的ルーティングではなくインターフェイスを介して行う必要があります。インター フェイスなしで動的認証が有効になっている AAA サーバーで ASA with FirePOWER Services構成が見つかった場合、Firewall移行ツールは動的認証を無視します。管理セ ンターでインターフェイスを選択した後に、動的認証を手動で有効にする必要があり ます。
- トンネルグループの下でアドレスプールを呼び出している間は ASA with FirePOWER Services 構成にインターフェイスを含めることができます。ただし、管理センターで はこれはサポートされていません。ASA withFirePOWERServices構成でインターフェ イスが検出された場合、そのインターフェイスは Firewall 移行ツールで無視され、ア ドレスプールがインターフェイスなしで移行されます。
- ASA with FirePOWER Services 構成には、トンネルグループの下の DHCP サーバーに キーワード **link-selection/subnet-selection** を含めることができます。ただし、管理セ ンターではこれはサポートされていません。これらのキーワードを使用してASAwith FirePOWERServices構成で検出されたDHCPサーバーがある場合、それらのサーバー は Firewall 移行ツールで無視され、DHCP サーバーはキーワードなしでプッシュされ ます。
- ASA with FirePOWER Services 構成は、トンネルグループの下の認証サーバーグルー プ、セカンダリ認証サーバーグループ、承認サーバーグループを呼び出す間はイン ターフェイスを持つことができます。ただし、管理センターではこれはサポートされ ていません。 ASA with FirePOWER Services 構成でインターフェイスが検出された場 合、そのインターフェイスは Firewall 移行ツールで無視され、コマンドはインター フェイスなしでプッシュされます。
- ASA with FirePOWER Services 構成は、リダイレクト ACL を Radius サーバーにマッピ ングしません。したがって、Firewall 移行ツールから取得する方法はありません。リ ダイレクト ACL が ASA with FirePOWER Services で使用される場合、その ACL は空 のままになり、管理センターで手動で追加してマッピングする必要があります。
- ASA with FirePOWER Services は vpn-addr-assign のローカル再利用遅延値 0 ~ 720 をサ ポートします。ただし、管理センターは 0 ~ 480 の値をサポートします。 ASA with FirePOWER Services 構成に 480 を超える値が見つかった場合、管理センターでサポー トされている最大値の 480 に設定されます。
- 接続プロファイルへの IPv4 プールと DHCP useSecondaryUsernameforSession の設定の 構成は、API の問題によりサポートされていません。
- バイパスアクセス制御sysopt permit-vpnオプションは、RA VPNポリシーで有効になっ ていません。ただし、必要に応じて、管理センターから有効にすることができます。
- Anyconnect クライアントモジュールとプロファイルの値は、プロファイルが Firewall 移行ツールから管理センターにアップロードされた場合にのみ、グループポリシーに 従って更新できます。
- 証明書を管理センターに直接マッピングする必要があります。
- IKEv2パラメータは、デフォルトでは移行されません。それらのパラメータは管理セ ンターを使用して追加する必要があります。

#### **Firewall** サービス(**FPS**)移行の注意事項

Firewall 移行ツールは、次のような Threat Defense 構成のベストプラクティスを使用します。

- ACL ログオプションの移行は、Threat Defense のベストプラクティスに従います。ルール のログオプションは、送信元 ASA with FPS 構成に基づいて有効または無効になります。 アクションが**deny**のルールの場合、Firewall移行ツールは接続の開始時にロギングを構成 します。アクションが **permit** の場合、Firewall 移行ツールは接続の終了時にロギングを構 成します。
- FPS のルールを使用した ASA は、次のように移行されます。

ASA with FPS のリダイレクションの ACL は、プレフィルタのルール(条件付き)として 移行されます。

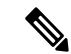

- FPS モジュールが Management Center で管理されている場合にの み、Firewall移行ツールを使用してFPSのルールを移行できます。 (注)
	- ソースリダイレクションの ACL に **Action=DENY** がある場合:**Action=Fastpath** を使 用して Management Center プレフィルタのルールとして移行されます。また、この特 定の ACL は DISABLED 状態の最初の ACL のルールとして配置されます。

• ソースリダイレクションの ACL に **Action=Permit** がある場合、Firewall 移行ツールで は移行されません。

#### サポートされている **ASA with FPS** 構成

Firewall 移行ツールは、次の ASA with FPS 構成を完全に移行できます。

- ネットワークオブジェクトおよびグループ
- サービスオブジェクト(送信元と接続先に設定されたサービスオブジェクトを除く)

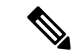

- Firewall 移行ツールは拡張サービスオブジェクト(送信元と接続 先の構成)は移行しませんが、参照先の ACL と NAT のルールは 完全な機能で移行されます。 (注)
	- サービス オブジェクト グループ(ネストされたサービス オブジェクト グループを除く)

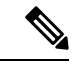

- Management Center ではネストはサポートされていないため、 Firewall 移行ツールは参照されるルールの内容を拡張します。た だし、ルールは完全な機能で移行されます。 (注)
	- IPv4 および IPv6 FQDN オブジェクトとグループ
	- IPv6変換サポート(インターフェイス、静的ルート、オブジェクト、ACL、およびNAT)
	- インバウンド方向とグローバル ACL のインターフェイスに適用されるアクセスルール
	- •自動 NAT、手動 NAT、およびオブジェクト NAT (条件付き)
	- 静的ルート、移行されない ECMP ルート
	- 物理インターフェイス
	- ASA with FPS インターフェイス上のセカンダリ VLAN は Threat Defense に移行されませ  $h_n$
	- サブインターフェイス(サブインターフェイス ID は移行時の VLAN ID と同じ番号に常に 設定されます)
	- ポート チャネル
	- •仮想トンネルインターフェイス (VTI)
	- ブリッジグループ(トランスペアレントモードのみ)
	- IP SLA のモニタ

Firewall 移行ツールは IPSLA オブジェクトを作成し、オブジェクトを特定の静的ルートに マッピングし、オブジェクトを Management Center に移行します。

IP SLA モニタでは、モニタリング対象のアドレスへの接続ポリシーを定義し、そのアド レスへのルートの可用性をトラッキングします。静的ルートの可用性は、ICMP エコー要 求を送信し、応答を待機することによって、定期的にチェックされます。エコー要求がタ イムアウトすると、その静的ルートはルーティングテーブルから削除され、バックアップ ルートに置き換えられます。SLA モニタリングジョブは、デバイス構成から SLA モニタ を削除していない限り、展開後すぐに開始して実行し続けます(つまり、ジョブはエージ ングアウトしません)。SLA モニタオブジェクトは、IPv4 静的ルートポリシーの [ルート トラッキング(Route Tracking)] フィールドで使用されます。IPv6 ルートでは、ルートト ラッキングによって SLA モニタを使用することはできません.

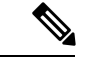

IP SLA モニターは、Threat Defense 以外のフローではサポートさ れていません。 (注)

• オブジェクトグループの検索

オブジェクトグループ検索を有効にすると、ネットワークオブジェクトを含むアクセスコ ントロールポリシーのメモリ要件が軽減されます。オブジェクトグループ検索を有効にし て、Threat Defense でアクセスポリシーによる最適なメモリの使用を実現することをお勧 めします。

(注)

- オブジェクトグループ検索は、6.6より前のManagementCenter または Threat Defense のバージョンでは使用できません。
	- オブジェクトグループ検索は Threat Defense 以外のフローで はサポートされていないため、無効になります。

• 時間ベースのオブジェクト

Firewall 移行ツールは、アクセスルールで参照される時間ベースオブジェクトを検出する と、その時間ベースオブジェクトを移行し、それぞれのアクセスルールにマッピングしま す。[構成の確認と検証(Review and Validate Configuration)] ページのルールに対してオブ ジェクトを確認します。

時間ベースのオブジェクトは、期間に基づいてネットワークアクセスを許可するアクセス リストタイプです。特定の時刻または特定の曜日に基づいてアウトバウンドトラフィック またはインバウンドトラフィックを制限する必要がある場合に便利です。

• 送信元の ASA with FPS からターゲットの FTD にタイムゾー ン構成を手動で移行する必要があります。 • 時間ベースのオブジェクトは Threat Defense 以外のフローで はサポートされていないため、無効になります。 • 時間ベースのオブジェクトは Management Center バージョン 6.6 以降でサポートされています。 (注) • [サイト間 VPN トンネル (Site-to-Site VPN Tunnels) ] • サイト間 VPN : Firewall 移行ツールは、送信元 ASA with FPS で暗号マップ構成を検出 すると、暗号マップを Management Center VPN にポイントツーポイント トポロジとし て移行します。 • ASA からのクリプトマップ(静的/動的)ベースの VPN •ルートベース (VTI) の ASA VPN • ASA からの証明書ベースの VPN 移行 • ASA トラストポイントまたは証明書の Management Center への移行は手動で実行する 必要があり、また、移行前のアクティビティに含まれている必要があります。 • 動的ルートオブジェクトと BGP • ポリシーリスト • プレフィックスリスト • コミュニティ リスト •自律システム (AS) パス • リモートアクセス VPN • SSL と IKEv2 プロトコル •認証方式: [AAA のみ (AAA only) ]、[クライアント証明書のみ (Client Certificate only) ]、および [AAA とクライアント証明書 (AAA + Client Certificate) ] • AAA:Radius、ローカル、LDAP、および AD • 接続プロファイル、グループポリシー、動的アクセスポリシー、LDAP属性マップ、 および証明書マップ • 標準的な ACL と拡張 ACL • 移行前のアクティビティの一環として、次の手順を実行します。

- ASA トラストポイントを PKI オブジェクトとして手動で Management Center に移 行します。
- AnyConnect パッケージ、Hostscan ファイル(Dap.xml、Data.xml、Hostscan Package)、外部ブラウザパッケージ、および AnyConnect プロファイルを送信元 ASA から取得します。
- すべての AnyConnect パッケージを Management Center にアップロードします。
- AnyConnect プロファイルを Management Center に直接アップロードするか、また は Firewall 移行ツールからアップロードします。
- Live Connect ASA からプロファイルを取得できるようにするには、ASA で **ssh scopy enable** コマンドを有効にします。

#### 部分的にサポートされる **ASA with FPS** 構成

Firewall 移行ツールは、次の ASA withFPS 構成の移行を部分的にサポートしています。これら の構成の一部には、詳細オプションを使用するルールが含まれ、それらのオプションなしで移 行されます。Management Center がこれらの詳細オプションをサポートしている場合は、移行 の完了後に手動で構成できます。

- 重大度や時間間隔など、高度なロギング設定を使用して設定されたアクセスコントロール ポリシー ルール
- トラックオプションを使用して設定された静的ルート
- 証明書ベースの VPN 移行
- 動的ルートオブジェクトと BGP
	- 標準的なアクセスリストのみ
	- ルートマップ

#### 未サポートの **ASA with FPS** 構成

Firewall 移行ツールは、次の ASA withFPS 構成の移行をサポートしていません。これらの構成 が Management Center でサポートされている場合、移行の完了後に手動で構成できます。

- SGT ベースのアクセス コントロール ポリシー ルール
- SGT ベースのオブジェクト
- ユーザベースのアクセス コントロール ポリシー ルール
- ブロック割り当てオプションを使用して構成された NAT ルール
- サポートされていない ICMP タイプおよびコードを持つオブジェクト
- トンネリング プロトコルベースのアクセス コントロール ポリシー ルール

- Firewall 移行ツール 2.0 と Management Center 6.5 でのプレフィルタ のサポート。 (注)
	- SCTP で構成された NAT ルール
	- ホスト '0.0.0.0' で構成された NAT ルール
	- SLA トラッキングを使用した DHCP または PPPoE によって取得されたデフォルトルート
	- sla monitor schedule
	- トランスポートモードの IPsec のトランスフォームセット
	- Management Center への ASA トラストポイントの移行
	- ユーザベースの FPS ACL は移行ではサポートされず、無効として移行されます。
	- BGP のトランスペアレント ファイアウォール モード

### **ASA with FPS** のオブジェクトと **Threat Defense**

ASA with FPS の構成ファイルには、Threat Defense に移行できる次のオブジェクトが含まれて います。

- ネットワーク オブジェクト
- サービスオブジェクト(Threat Defense ではポートオブジェクトと呼ばれる)
- IP SLA オブジェクト
- 時間ベースのオブジェクト
- VPN オブジェクト(IKEv1/IKEv2 ポリシー、IKEv1/IKEv2 IPsec-Proposal)
- 動的ルートオブジェクト(ポリシーリスト、プレフィックスリスト、コミュニティリス ト、AS パス、アクセスリスト、およびルートマップ)
- BGP は、ルーテッドモードでサポートされています。
- RA VPN オブジェクト:
	- グループ ポリシー
	- AAA オブジェクト(Radius、SAML、ローカルレルム、AD/LDAP/LDAPS レルム)
	- アドレスプール(IPv4 と IPv6)
	- 接続プロファイル
	- LDAP Attribute Map
	- IKEv2 ポリシー
- IKEv2 IPsec プロポーザル
- 証明書マップ
- DAP

ASA with FPS と Threat Defense では、オブジェクトの構成ガイドラインが異なります。たとえ ば、ASAwithFPSでは、複数のオブジェクトに大文字か小文字かが異なるだけの同じ名前を付 けることができますが、Threat Defense では、大文字か小文字かに関係なく、各オブジェクト に一意の名前を付ける必要があります。このような違いに対応するために、Firewall 移行ツー ルでは、ASAwithFPSのオブジェクトをすべて分析し、次のいずれかの方法でその移行を処理 します。

- 各 ASA withFPS オブジェクトに一意の名前と構成がある場合:Firewall 移行ツールはオブ ジェクトを変更せずに正常に移行します。
- ASA withFPS オブジェクトの名前に、SecureFirewall Management Center でサポートされて いない特殊文字が 1 つ以上含まれている場合:Firewall 移行ツールは、管理センターのオ ブジェクト命名基準を満たすために、そのオブジェクト名の特殊文字を「\_」文字に変更 します。
- ASA with FPS オブジェクトの名前と構成が Secure Firewall Management Center の既存オブ ジェクトと同じ場合:Firewall 移行ツールは Secure Firewall Threat Defense 構成に Secure Firewall Management Center オブジェクトを再利用し、ASA withFPS オブジェクトを移行し ません。
- ASA with FPS オブジェクトと Secure Firewall Management Center の既存オブジェクトの名 前は同じだが構成は異なる場合:Firewall移行ツールはオブジェクトの競合を報告します。 これにより、ユーザーは、ASAwithFPSオブジェクトの名前に一意のサフィックスを追加 して競合を解決することで、移行を実行できます。
- 複数の ASA with FPS オブジェクトに、大文字か小文字かが異なるだけの同じ名前が付け られている場合:Firewall 移行ツールは、Secure Firewall Threat Defense のオブジェクト命 名基準を満たすように、そのようなオブジェクトの名前を変更します。

Firewall 移行ツール 2.5 は、接続先の Firewall Management Center が 7.1 以降の場合は、不連続 ネットワークマスク(ワイルドカードマスク)オブジェクトの移行をサポートします。 (注)

```
ASA example:
object network wildcard2
subnet 2.0.0.2 255.0.0.255
```
## <span id="page-12-0"></span>**Threat Defense** デバイスに関する注意事項と制約事項

ASA with FPS 構成を 脅威に対する防御 に移行する計画を立てている場合は、次の注意事項と 制限事項を考慮してください。

- ルート、インターフェイスなど、脅威に対する防御に既存のデバイス固有の構成がある場 合、プッシュ移行中に Firewall 移行ツールは自動的にデバイスを消去し、 ASA withFPS 構 成から上書きします。
- 
- デバイス(ターゲット脅威に対する防御)構成データの望ましく ない損失を防ぐために、移行前にデバイスを手動で消去すること を推奨します。 (注)

移行中に、Firewall 移行ツールはインターフェイス構成をリセットします。これらのイン ターフェイスをポリシーで使用すると、Firewall 移行ツールはそれらをリセットできず、 移行は失敗します。

- 脅威に対する防御デバイスは、スタンドアロンデバイスまたはコンテナインスタンスにす ることができます。クラスタまたは高可用性設定の一部であってはなりません。
	- ターゲットネイティブ 脅威に対する防御 デバイスには、使用する物理データとポー ト チャネル インターフェイスが ASA with FPS と同数以上必要です(「管理専用」と サブインターフェイスを除く)。そうでない場合は、ターゲット 脅威に対する防御 デバイスに必要なタイプのインターフェイスを追加する必要があります。サブイン ターフェイスは、物理またはポートチャネルのマッピングに基づいて Firewall 移行 ツールによって作成されます。
	- ターゲット 脅威に対する防御 デバイスがコンテナインスタンスである場合、使用す る物理インターフェイス、物理サブインターフェイス、ポートチャネルインターフェ イス、およびポート チャネル サブインターフェイスが と同数以上必要です(「管理 専用」を除く)。そうでない場合は、ターゲット 脅威に対する防御 デバイスに必要 なタイプのインターフェイスを追加する必要があります。
		- サブインターフェイスは、Firewall移行ツールでは作成されません。インターフェ イスマッピングのみが許可されます。
		- 異なるインターフェイスタイプ間のマッピングは許可されます。たとえば、物理 インターフェイスをポート チャネル インターフェイスにマップできます。
- Firewall 移行ツールは、 構成に基づいて 脅威に対する防御 デバイスのネイティブインス タンスにサブインターフェイスを作成できます。移行を開始する前に、ターゲット脅威に 対する防御 デバイスでインターフェイスとポート チャネル インターフェイスを手動で作 成します。たとえば、 ASA with FPS 構成に次のインターフェイスとポートチャネルが割 り当てられている場合は、移行前にそれらをターゲット 脅威に対する防御 デバイス上に 作成する必要があります。
	- 5 つの物理インターフェイス
	- 5 つのポートチャネル
	- 2 つの管理専用インターフェイス

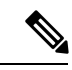

- 脅威に対する防御デバイスのコンテナインスタンスの場合、サブ インターフェイスは、Firewall 移行ツールでは作成されません。 インターフェイスマッピングのみが許可されます。 (注)
	- Firewall 移行ツールは、 ASA with FPS 構成に基づいて 脅威に対する防御 デバイスのネイ ティブインスタンスに、サブインターフェイスとブリッジグループ仮想インターフェイス (トランスペアレントモード)を作成できます。移行を開始する前に、ターゲット脅威に 対する防御 デバイスでインターフェイスとポート チャネル インターフェイスを手動で作 成します。たとえば、 ASA with FPS 構成に次のインターフェイスとポートチャネルが割 り当てられている場合は、移行前にそれらをターゲット 脅威に対する防御 デバイス上に 作成する必要があります。
		- 5 つの物理インターフェイス
		- 5 つのポートチャネル
		- 2 つの管理専用インターフェイス

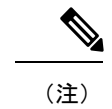

脅威に対する防御デバイスのコンテナインスタンスの場合、サブ インターフェイスは、Firewall 移行ツールでは作成されません。 インターフェイスマッピングのみが許可されます。

## <span id="page-14-0"></span>移行がサポートされるプラットフォーム

Firewall 移行ツールを使用した移行では、次の ASA with FPS および 脅威に対する防御 プラッ トフォームがサポートされています。サポートされる 脅威に対する防御 プラットフォームの 詳細については、『Cisco Secure Firewall [Compatibility](https://www.cisco.com/c/en/us/td/docs/security/firepower/compatibility/firepower-compatibility.html) Guide』[英語] を参照してください。

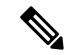

Firewall 移行ツールは、スタンドアロン ASA with FPS デバイスからスタンドアロン Secure Firewall Threat Defense デバイスへの移行のみをサポートします。 (注)

#### **ASA with FPS** の移行でサポートされる送信元 **ASA** モデル

Cisco ASA FirePOWER モジュールは、次のデバイスに展開されます。

- ASA5506-X
- ASA5506H-X
- ASA5506W-X
- ASA5508-X
- ASA5512-X
- ASA5515-X
- ASA5516-X
- ASA5525-X
- ASA5545-X
- ASA5555-X
- ASA5585-X-SSP-10
- ASA5585-X-SSP-20
- ASA5585-X-SSP-40
- ASA5585-X-SSP-60

#### サポートされるターゲット **Threat Defense** プラットフォーム

Firewall 移行ツールを使用して、脅威に対する防御 プラットフォームの次のスタンドアロンま たはコンテナインスタンスに送信元 ASA with FPS 構成を移行できます。

- Firepower 1000 シリーズ
- Firepower 2100 シリーズ
- Firepower 4100 シリーズ
- Firepower 9300 シリーズ (次を含む):
	- SM-24
	- SM-36
	- SM-40
	- SM-44
	- SM-48
	- SM-56
- VMware ESXi、VMware vSphere Web クライアント、または vSphere スタンドアロンクライ アントを使用して展開された Threat Defense (VMware 上)

Firewall 移行ツール は、Microsoft Azure Cloud での Threat Defense Virtual への移行をサポートし ています。

Azure における Threat Defense Virtual の前提条件と事前設定については、『[Getting](https://www.cisco.com/c/en/us/td/docs/security/firepower/quick_start/azure/ftdv-azure-gsg/ftdv-azure-intro.html) Started with Secure [Firewall](https://www.cisco.com/c/en/us/td/docs/security/firepower/quick_start/azure/ftdv-azure-gsg/ftdv-azure-intro.html) Threat Defense Virtual』[英語] を参照してください。

Firewall 移行ツール は AWS Cloud での Threat Defense Virtual の移行をサポートしています。

AWSクラウドにおけるThreatDefenseVirtualの前提条件と事前設定については、「[ThreatDefense](https://www.cisco.com/c/en/us/td/docs/security/firepower/quick_start/aws/ftdv-aws-gsg/ftdv-aws-intro.html#con_7759445) Virtual [の前提条件」](https://www.cisco.com/c/en/us/td/docs/security/firepower/quick_start/aws/ftdv-aws-gsg/ftdv-aws-intro.html#con_7759445)を参照してください。

これらの環境ごとに要件に従って事前設定された Firewall 移行ツール には、Microsoft Azure ま たは AWS クラウド内の Management Center に接続し、構成をそのクラウド内の Management Center に移行させるためのネットワーク接続が必要です。

- $\label{eq:1}$
- 移行を成功させるには、Firewall移行ツールを使用する前に、ManagementCenterまたはThreat Defense Virtual を事前設定するための前提条件が満たされている必要があります。 (注)

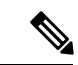

Firewall 移行ツール には、クラウドでホストされるデバイスへのネットワーク接続が必要で す。それにより、手動でアップロードした構成をクラウド内の Management Center に移行させ ます。そのため、前提条件として、 Firewall 移行ツールを使用する前に、IP ネットワーク接続 を事前設定する必要があります。 (注)

# <span id="page-16-0"></span>移行でサポートされるソフトウェアのバージョン

以下は移行でサポートされている ASA with FPS および 脅威に対する防御 バージョンです。

サポートされている **ASA with FPS** のバージョン

Firewall 移行ツールは、ASA with FPS ソフトウェアバージョン 9.2.2 以降を実行しているデバ イスからの移行をサポートしています。

詳細については、Cisco ASA 互換性ガイドの「ASA FirePOWER Module Compatibility」セクショ ンを参照してください。

#### 送信元 **ASA with FPS** 構成でサポートされている **Management Center** のバージョン

ASA withFPS の場合、 Firewall 移行ツールは、バージョン 6.5 以降を実行している Management Center によって管理される Threat Defense デバイスへの移行をサポートしています。

### サポートされる **Threat Defense** のバージョン

Firewall 移行ツールでは、 脅威に対する防御 のバージョン 6.5 以降を実行しているデバイスへ の移行が推奨されます。

脅威に対する防御のオペレーティングシステムとホスティング環境の要件を含めたCiscoFirewall のソフトウェアとハードウェアの互換性の詳細については、『Cisco Firepower [Compatibility](https://www.cisco.com/c/en/us/td/docs/security/firepower/compatibility/firepower-compatibility.html) [Guide](https://www.cisco.com/c/en/us/td/docs/security/firepower/compatibility/firepower-compatibility.html)』[英語] を参照してください。

## <span id="page-17-0"></span>**Firewall** 移行ツールのプラットフォーム要件

Firewall 移行ツールには、次のインフラストラクチャとプラットフォームの要件があります。

- Windows 10 64 ビット オペレーティング システムまたは macOS バージョン 10.13 以降で実 行している
- Google Chrome がシステムのデフォルトブラウザである
- (Windows)[Power & Sleep] で [Sleep] 設定が [Never put the PC to Sleep] に設定されている ため、大規模な移行プッシュ中にシステムがスリープ状態にならない
- (macOS)大規模な移行プッシュ中にコンピュータとハードディスクがスリープ状態にな らないように [Energy Saver] 設定が構成されている